# **Virtual Check In Process**

1.

Web Address: https://pensacolastate.instructure.com/

**Select:** Courses

**Select:** "PSC Virtual Writing Tutoring"

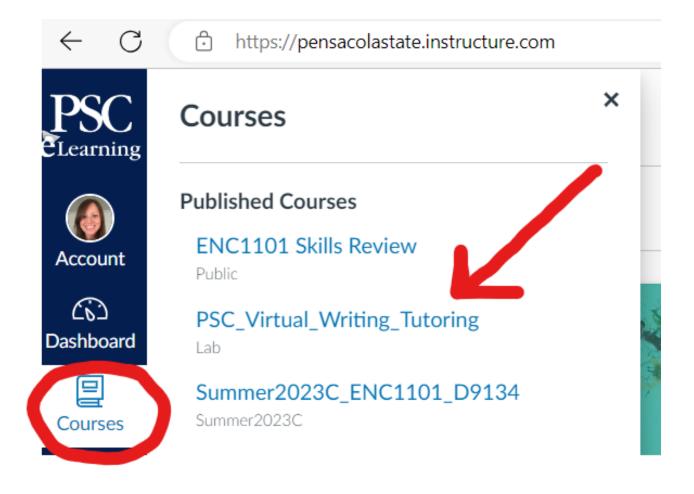

## Select: Check In/Out

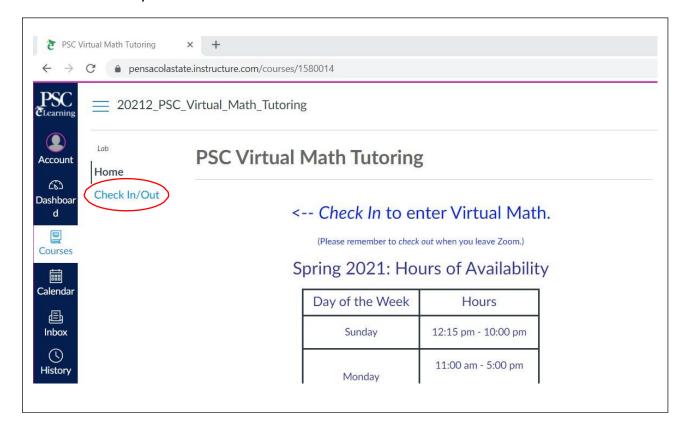

3.

Select: Check In

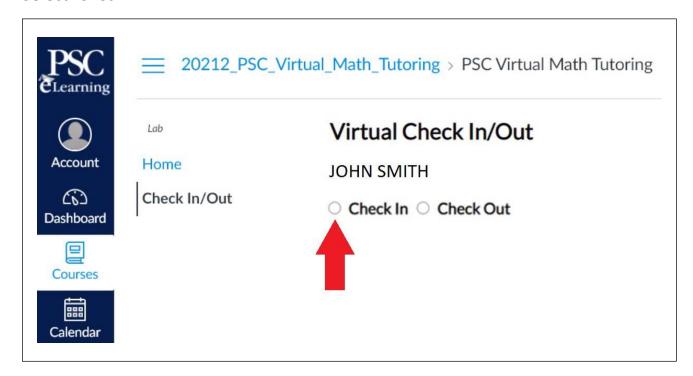

4.Select: Choose the class you need help with.

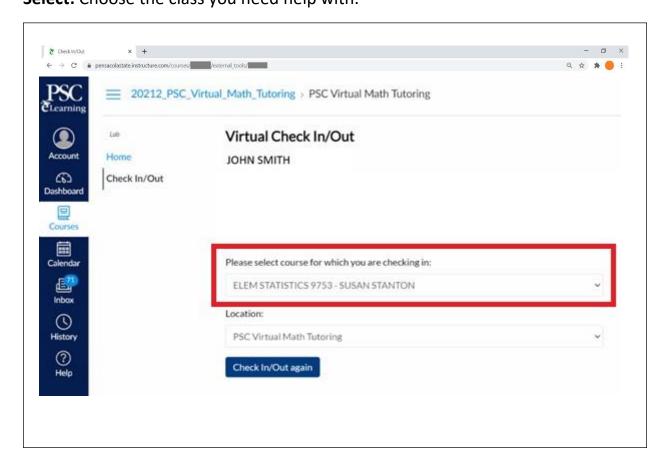

#### Select: Click to start Zoom

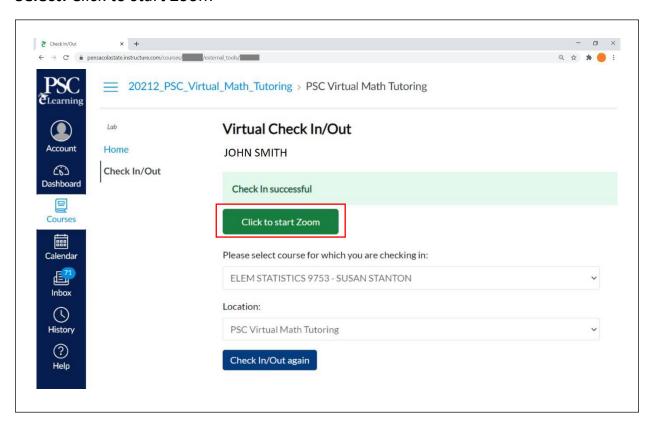

# A new browser tab will open.

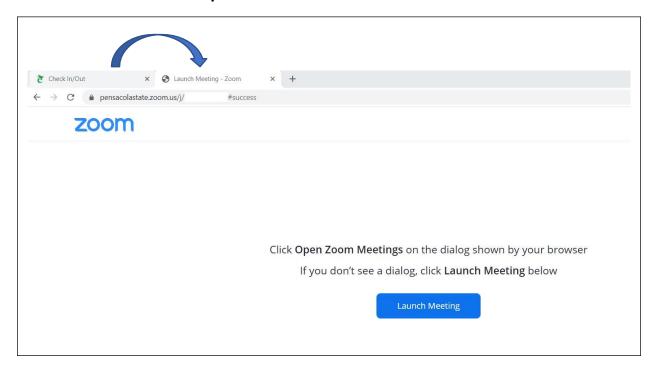

If Zoom does not open automatically, a pop-up box will appear.

**Select:** Open Zoom Meetings

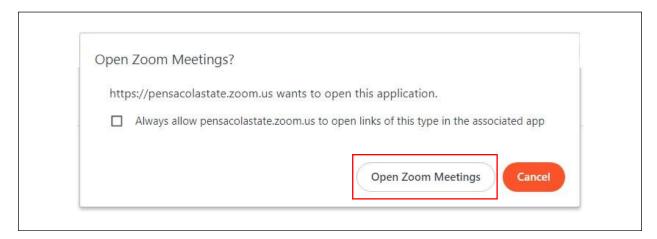

8.Select: Join with Computer Audio and then a tutor will help you out.

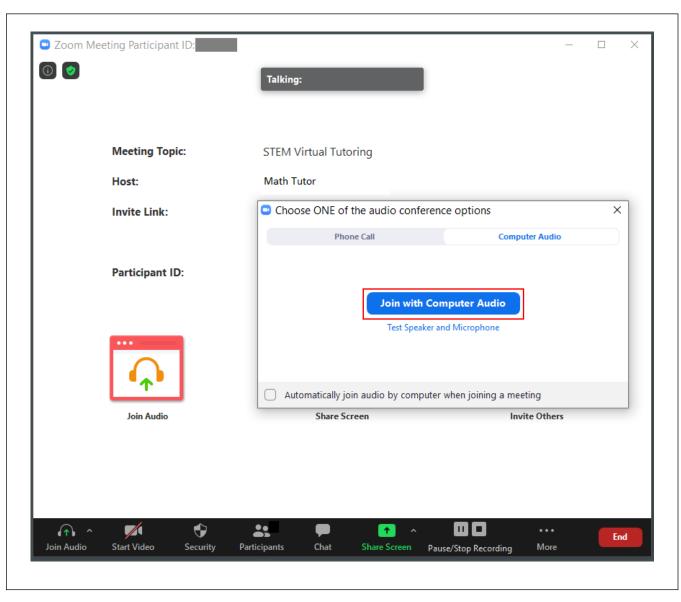